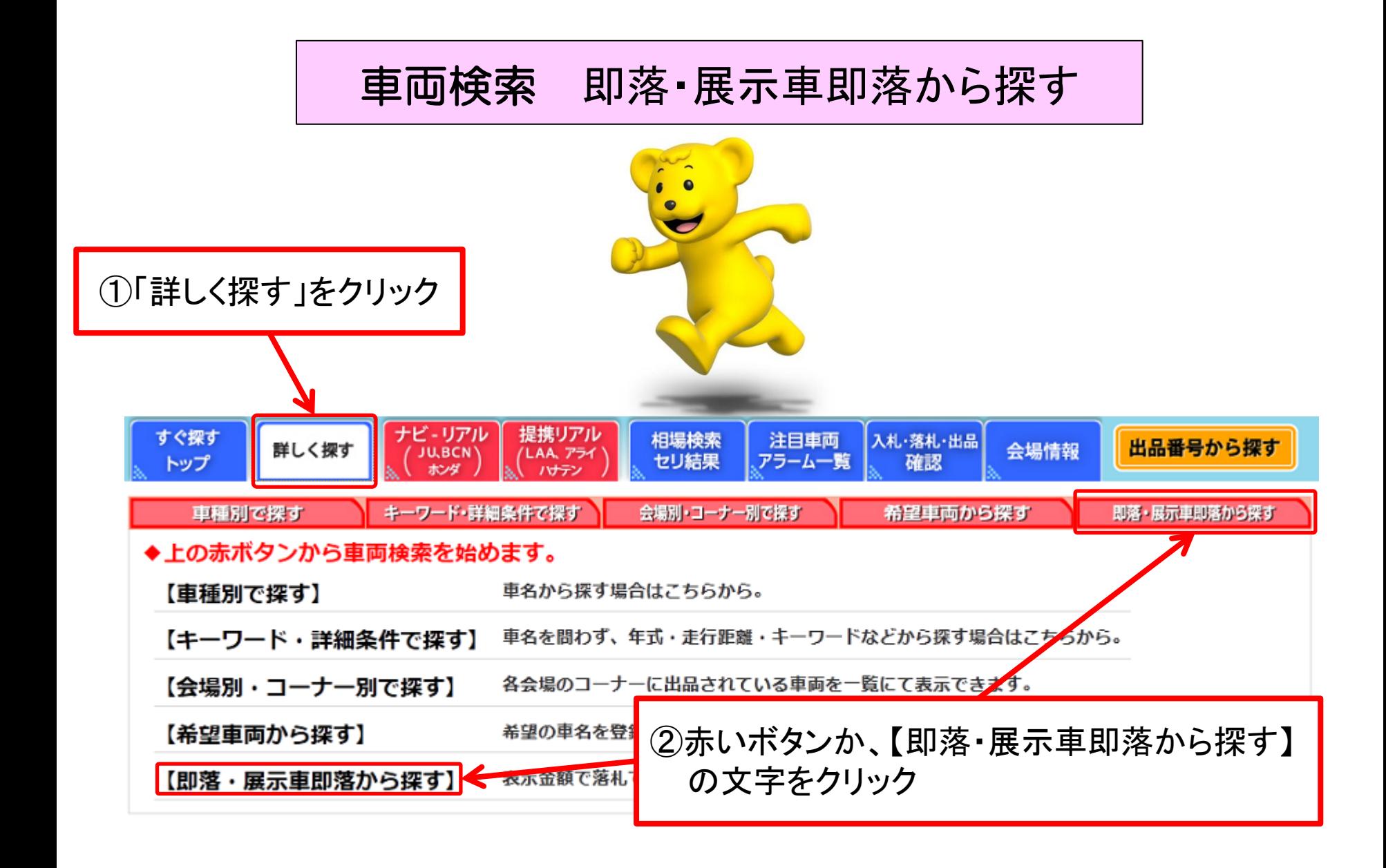

車両検索(即落・展示車即落から探す①)

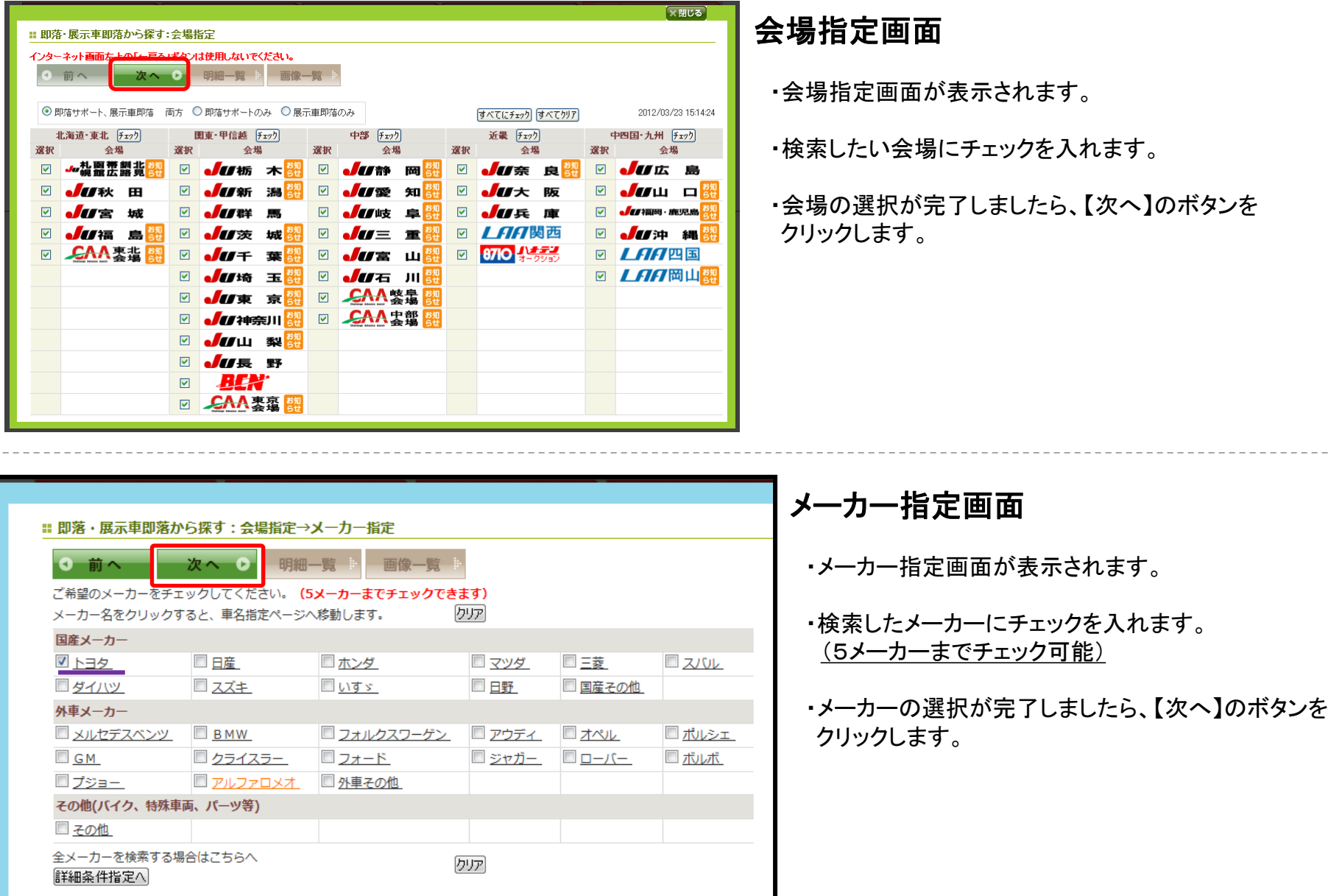

車両検索(即落・展示車即落から探す②)

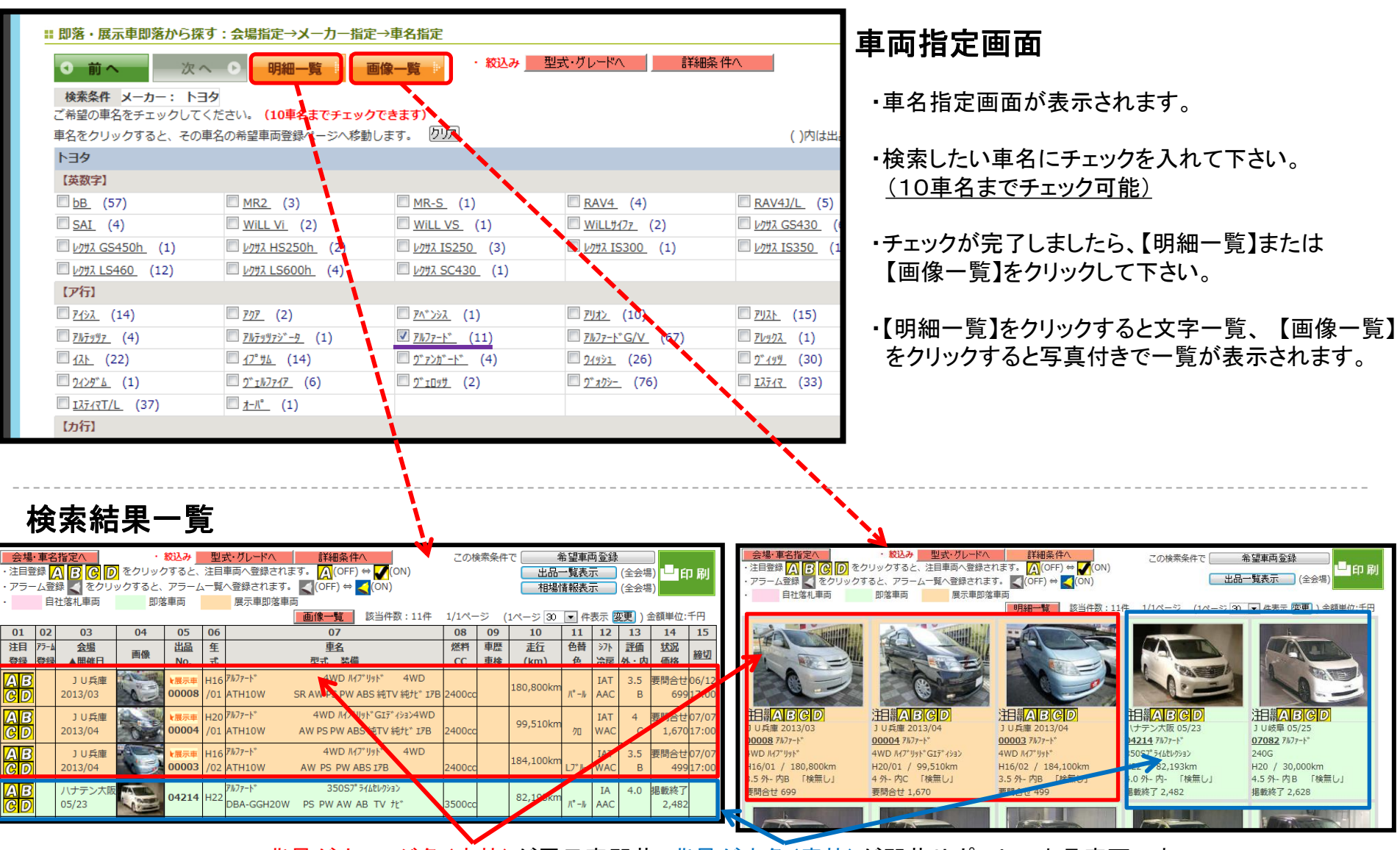

・背景がオレンジ色(赤枠)が展示車即落、背景が水色(青枠)が即落サポートの出品車両です。

・出品番号または車両写真をクリックすると各車両の詳細画面に移動します。